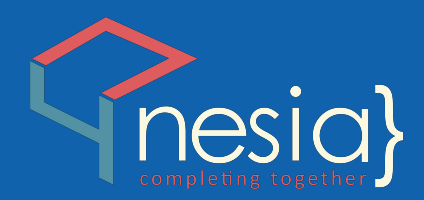

# PANDUAN DOSEN & ASESOR **APLIKASI BKD ONLINE TERINTEGRASI UIN ANTASARI BANJARMASIN**

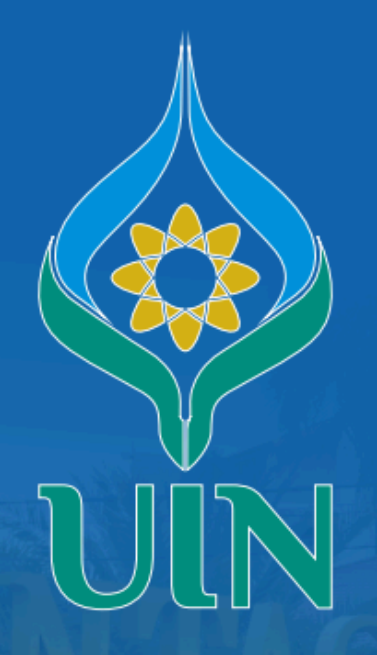

**UNIVERSITAS ISLAM NEGERI ANTASARI BANJARMASIN** 

# Daftar Isi

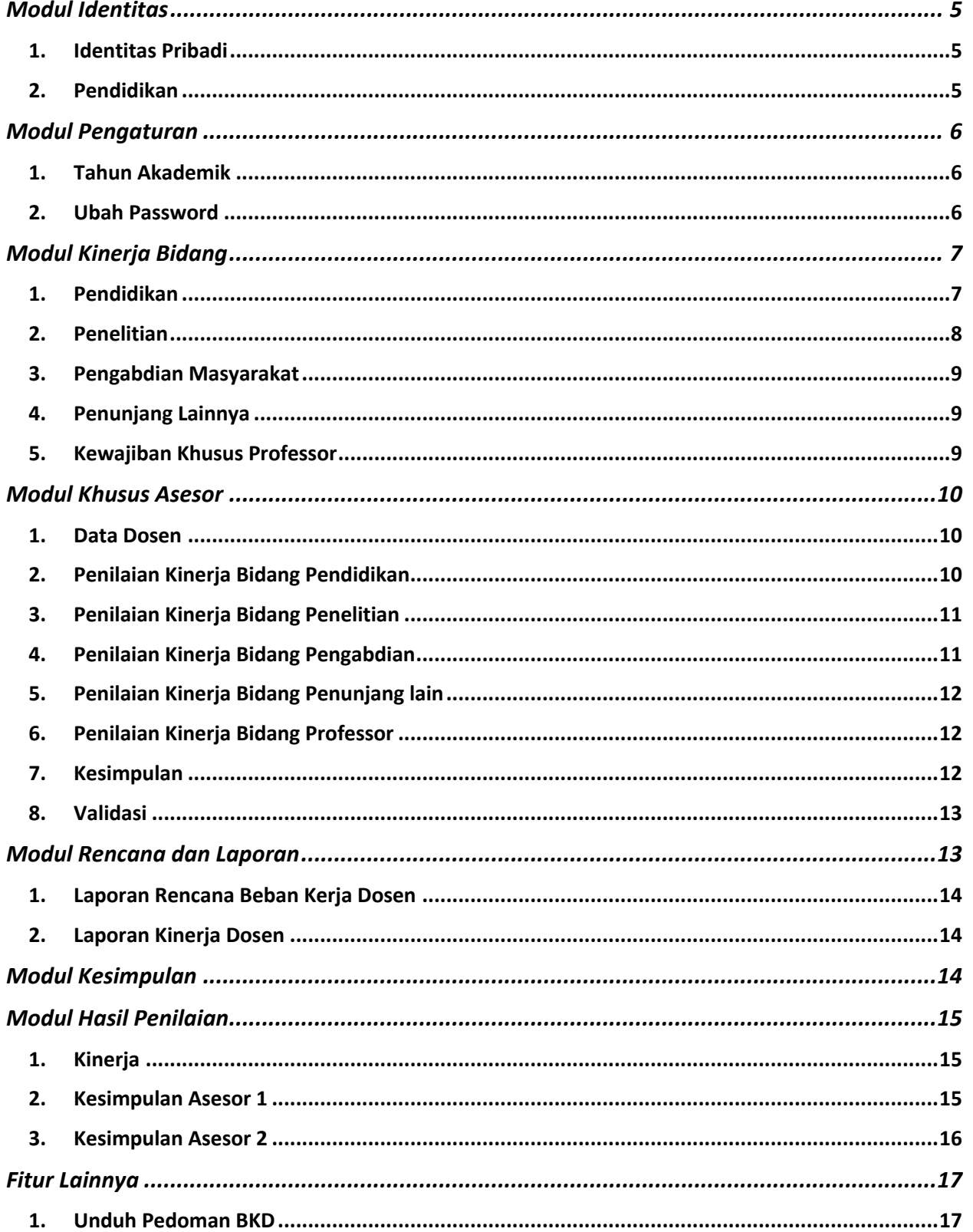

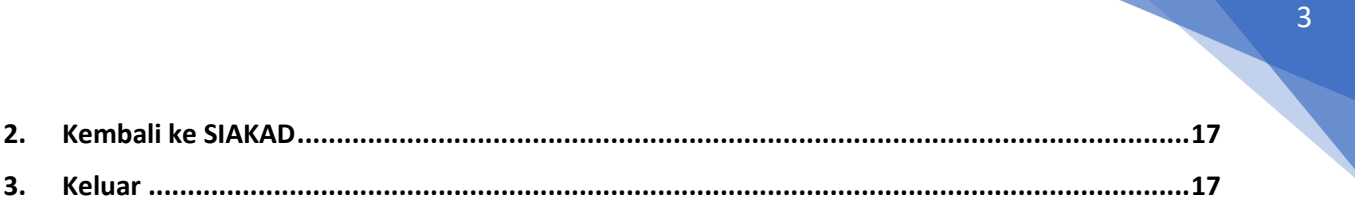

**The Contract of the Contract of the Contract of the Contract of the Contract of the Contract of the Contract o** 

#### **PANDUAN DOSEN & ASESOR APLIKASI BKD UIN TERINTEGRASI**

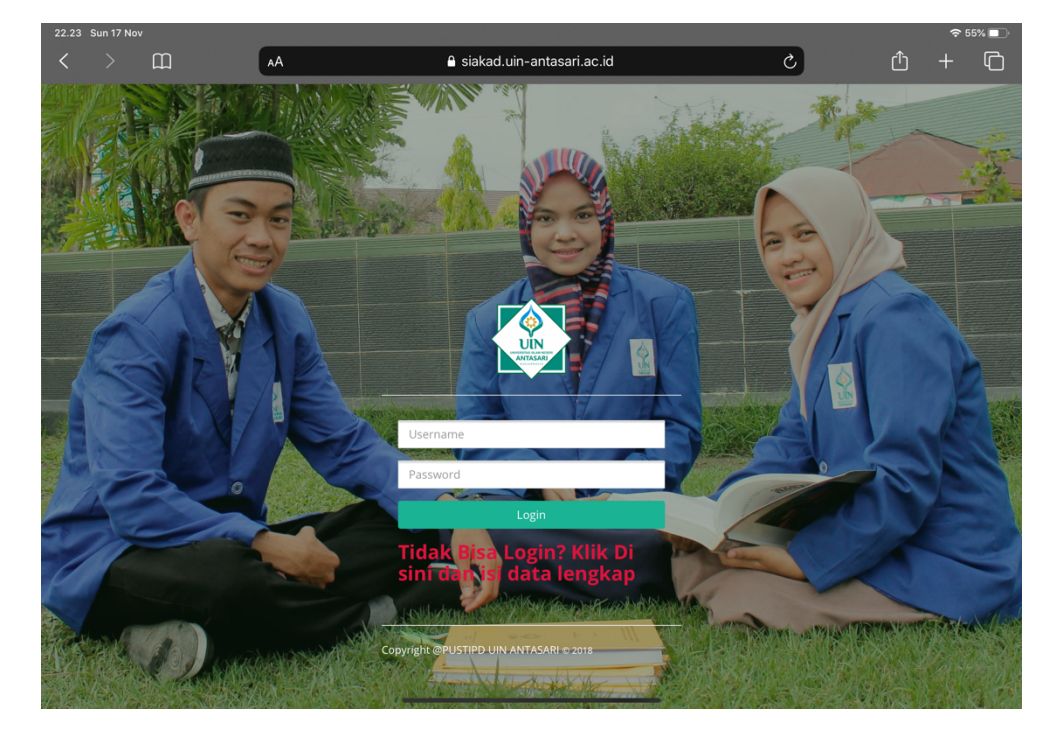

**Login** menggunakan SSO bersama aplikasi siakad Masukkan username dan password anda

Halaman **Dashboard** berisi informasi-informasi penting, dan terdapat menu navigasi aplikasi di samping kiri

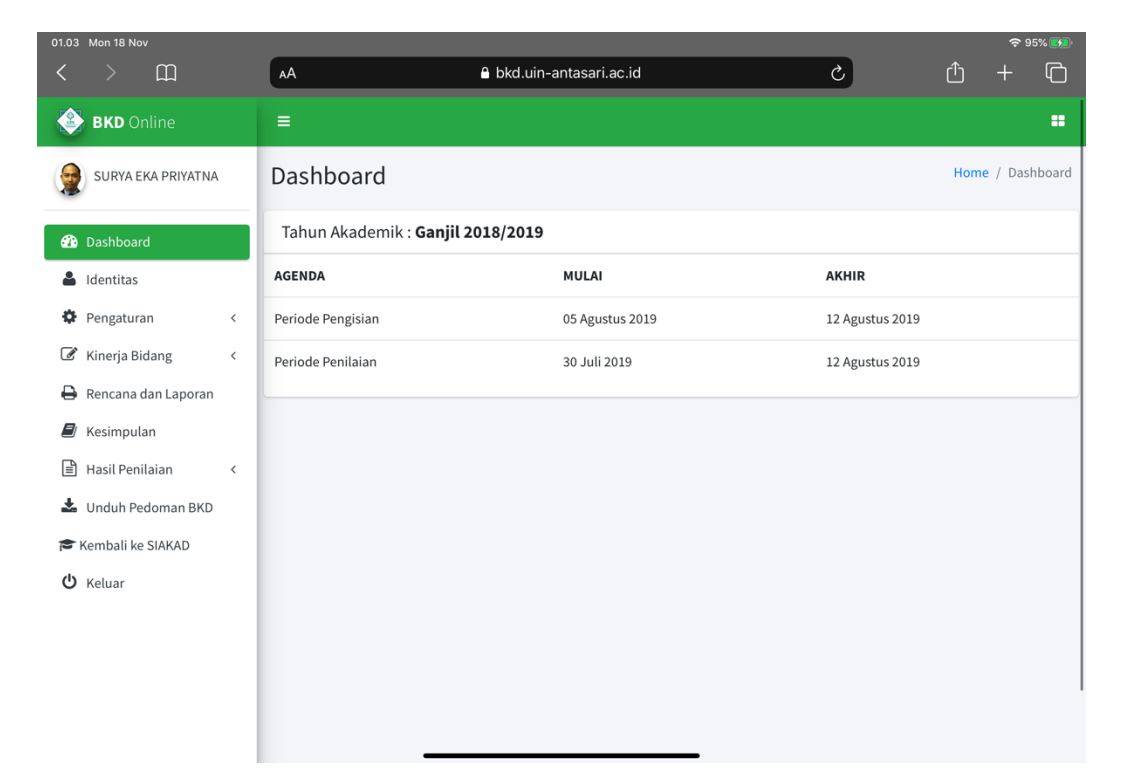

# 5

# Modul Identitas

#### 1. Identitas Pribadi

Fitur ini berfungsi untuk mengelola data identitas pribadi dosen

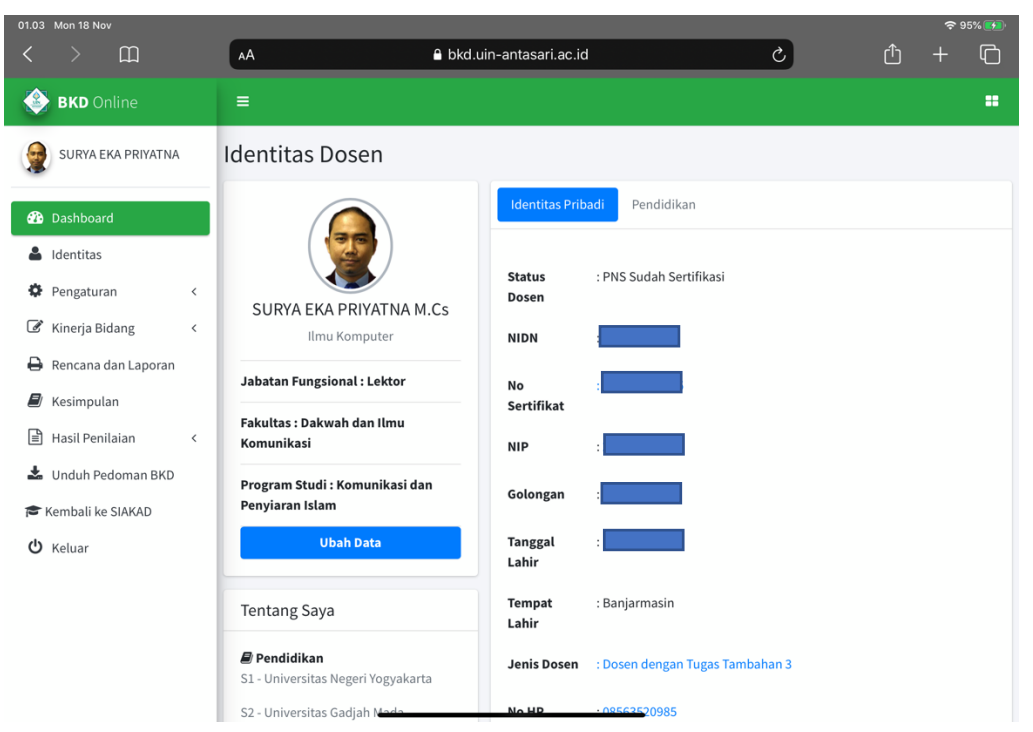

#### 2. Pendidikan

Fitur ini berfungsi untuk mengelola data identitas pendidikan dosen

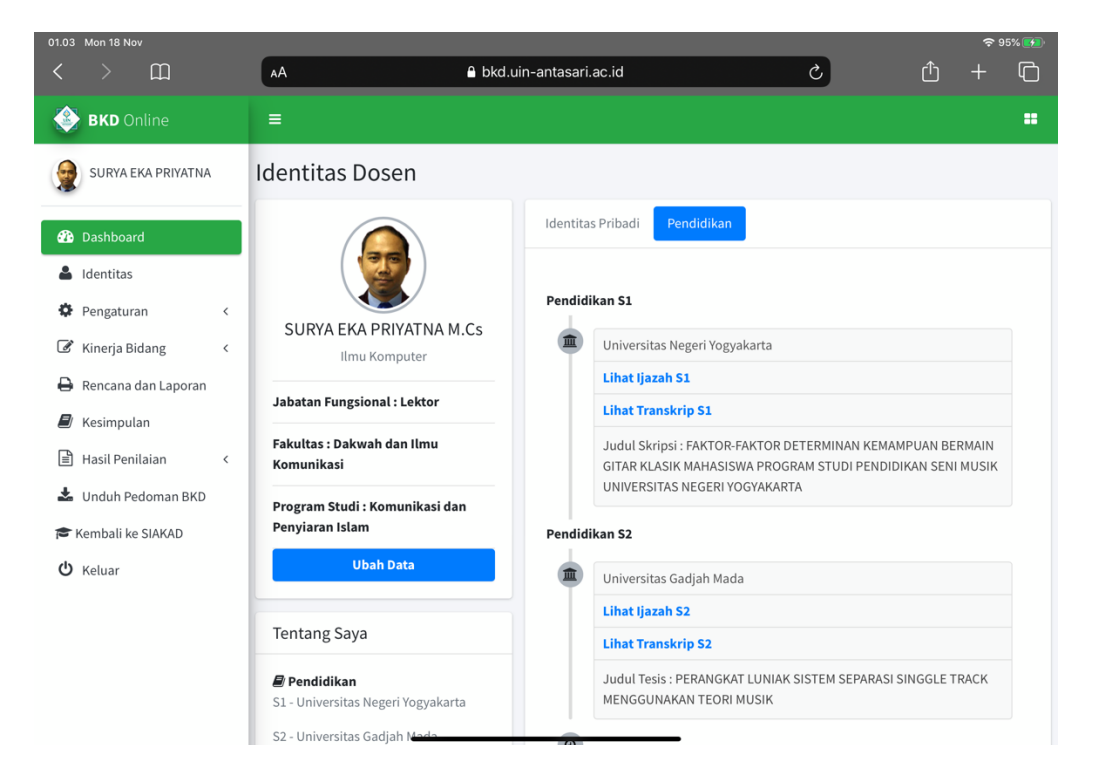

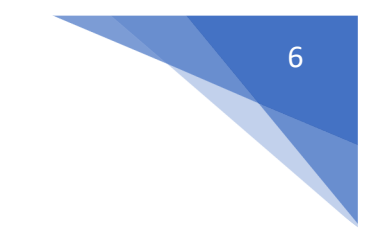

# Modul Pengaturan

#### 1. Tahun Akademik

Fitur ini berfungsi mengelola tahun akademik pada aplikasi BKD ini

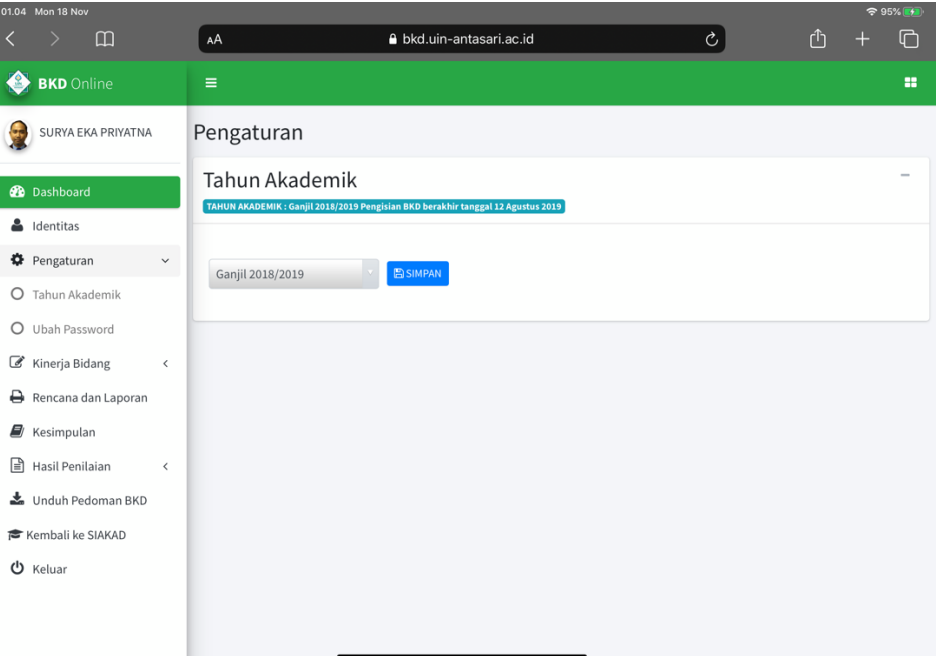

#### 2. Ubah Password

Fitur ini berfungsi untuk mengubah password akun dosen

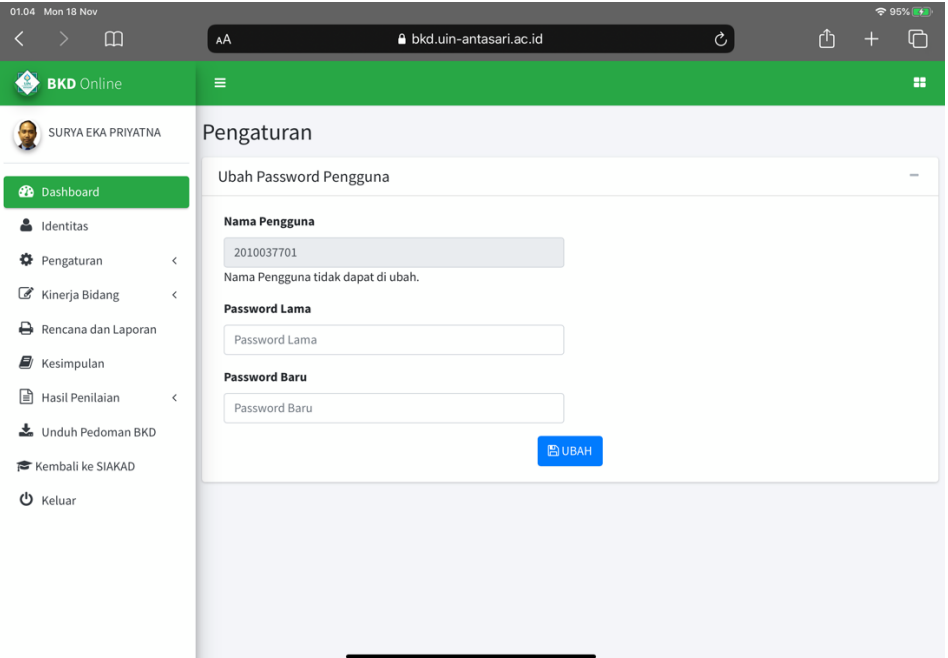

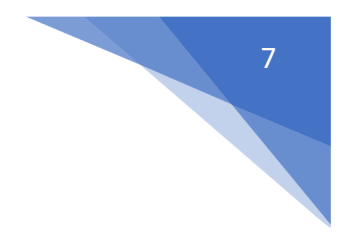

# Modul Kinerja Bidang

#### 1. Pendidikan

Fitur ini berfungsi mengelola data kinerja pendidikan, terdapat 3 fungsi didalamnya yaitu:

- a. Tambah data kinerja
- b. Edit data kinerja
- c. dan hapus data kinerja

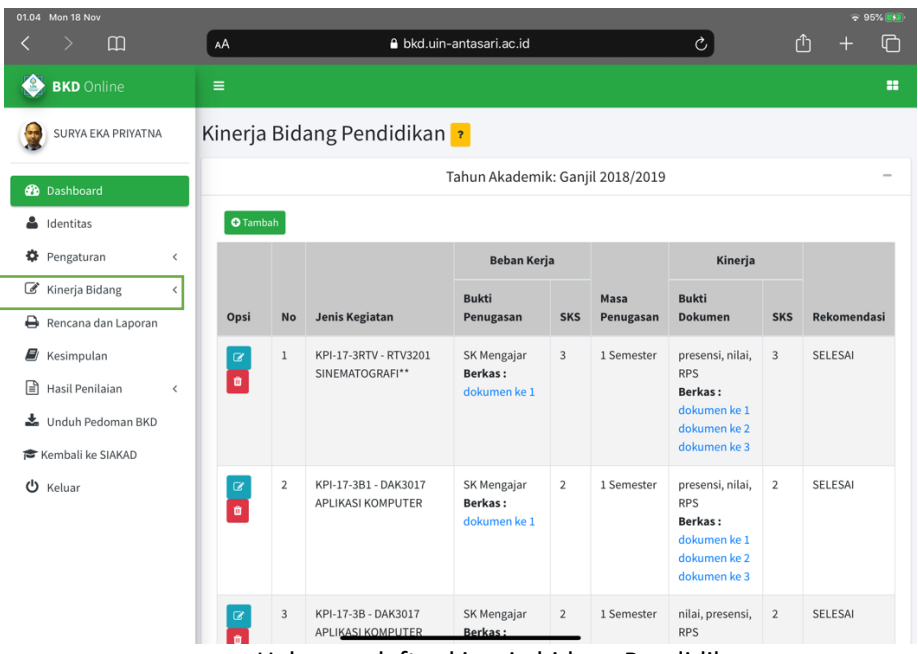

Halaman daftar kinerja bidang Pendidikan

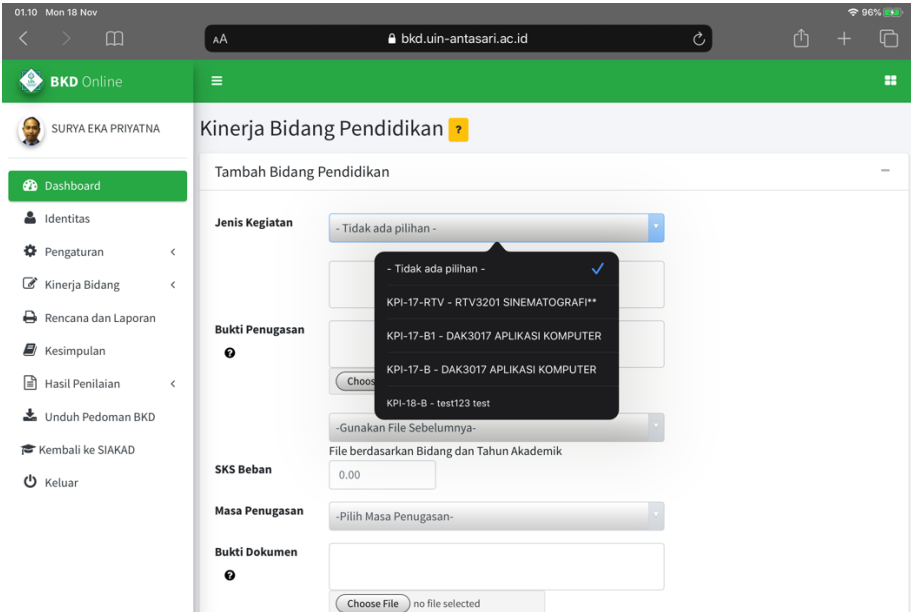

Halaman input kinerja yang terintegrasi siakad berdasarkan matakuliah yang diajarkan dan evidence kehadiran

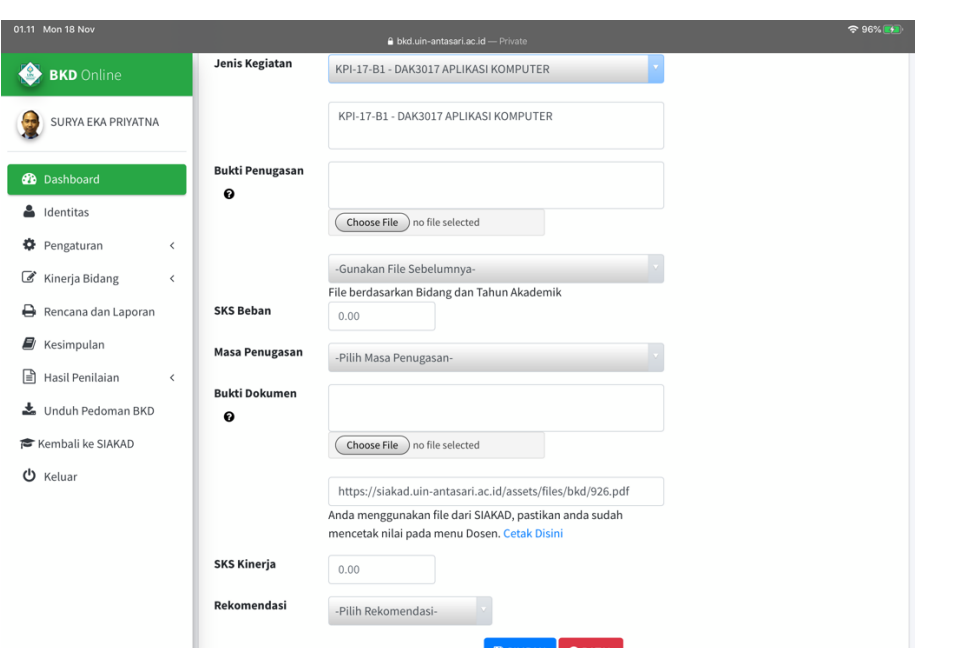

Halaman input kinerja yang terintegrasi siakad berdasarkan matakuliah yang diajarkan dan evidence kehadiran

#### 2. Penelitian

Fitur ini berfungsi mengelola data kinerja penelitian, terdapat 3 fungsi didalamnya yaitu:

- a. Tambah data kinerja
- b. Edit data kinerja
- c. dan hapus data kinerja

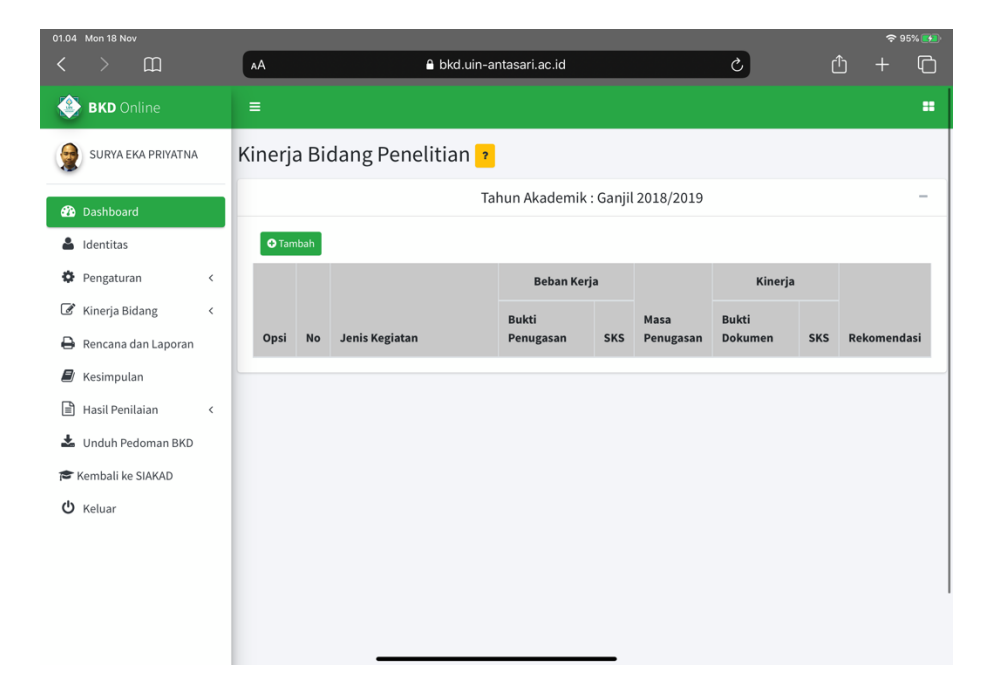

8

#### 3. Pengabdian Masyarakat

Fitur ini berfungsi mengelola data kinerja pengabdian masyarakat, terdapat 3 fungsi didalamnya yaitu:

- d. Tambah data kinerja
- e. Edit data kinerja
- f. dan hapus data kinerja

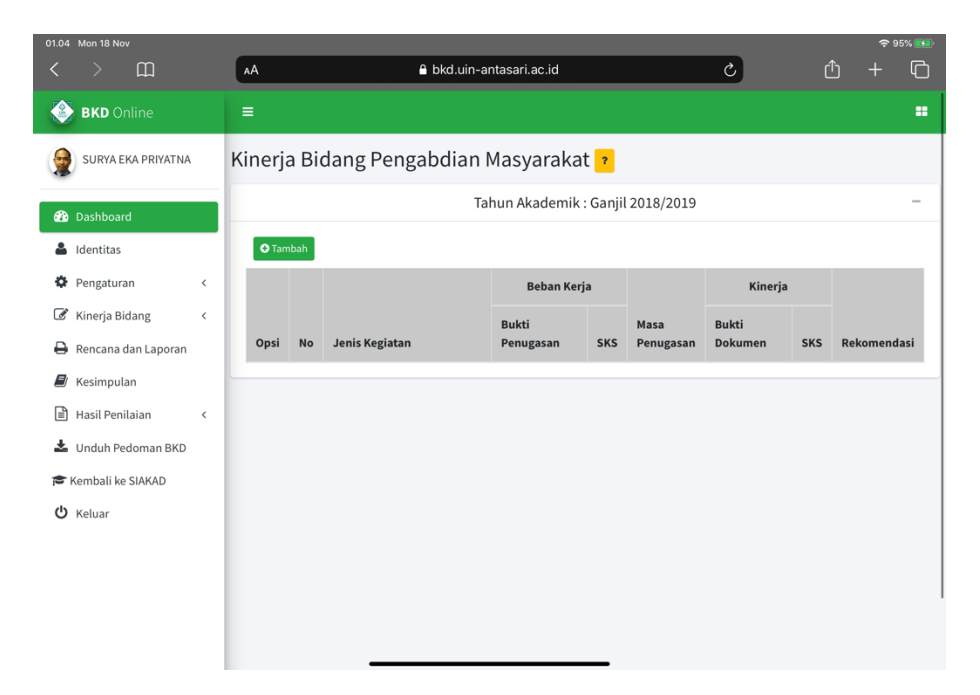

#### 4. Penunjang Lainnya

Fitur ini berfungsi mengelola data kinerja penunjang lainnya, terdapat 3 fungsi didalamnya yaitu:

- a. Tambah data kinerja
- b. Edit data kinerja
- c. dan hapus data kinerja

#### 5. Kewajiban Khusus Professor

Fitur ini berfungsi mengelola data kinerja penunjang lainnya, terdapat 3 fungsi didalamnya yaitu:

- d. Tambah data kinerja
- e. Edit data kinerja
- f. dan hapus data kinerja

# Modul Khusus Asesor

#### 1. Data Dosen

 $\overline{c}$  $\Box$  $A$ A bkd.uin-antasari.ac.id û  $\Box$ **BKD** Online ä. Menu Khusus Asesor Tahun Akademik: Ganjil 2018/2019 Irfan Noor Data Dosen **2** Dashboard Show  $10$   $e$  entries Search:  $\triangle$  Identitas **♦** Pengaturan **NIDN**  $\uparrow \, \downarrow$ Nama Dosen  $\uparrow \downarrow$  Asesor 1  $\ddot{\phi}$ Asesor 2 Kinerja Bidang 2003056302 DRS ABDUL SANI, M.PD Dr. Irfan Noor, M. DR. FATRAWATI KUMARI, M.  $\circ$ **HUM** Hum Menu Khusus Asesor DR. FATRAWATI KUMARI, M. 2020116801 DRS AMRULLAH, M.I.KOM Dr. Irfan Noor, M. Rencana dan Laporan **HUM** Hum **E** Kesimpulan 2013097401 ARMIAH, S.IP, M.Si Dr. Irfan Noor, M. DR. FATRAWATI KUMARI, M.  $\boxed{\triangle}$  Hasil Penilaian  ${\sf HUM}$  $_{\rm{Hum}}$ Unduh Pedoman BKD 2023117201 Aulia Aziza, S.Ag,, M.Si Dr. Irfan Noor, M. DR. FATRAWATI KUMARI, M. Hum **HUM** Kembali ke SIAKAD 2010047901 Dr. BUDI RAHMAT HAKIM, S.Ag., M.H.I Dr. Irfan Noor, M. DR. FATRAWATI KUMARI, M.  $\theta$  Keluar **HUM** Hum 0925018702 Devi Noviyanti, SE., MM. Dr. Irfan Noor, M. DR. FATRAWATI KUMARI, M.  $\alpha$ Hum **HUM** Q 2007035603 DR. FATRAWATI KUMARI, M. Dr. Irfan Noor, M.

Berisi daftar dosen yang menjadi tanggung jawab asesor untuk dinilai

#### 2. Penilaian Kinerja Bidang Pendidikan

Fitur ini berfungsi untuk menilai kinerja bidang yang telah di isi dosen

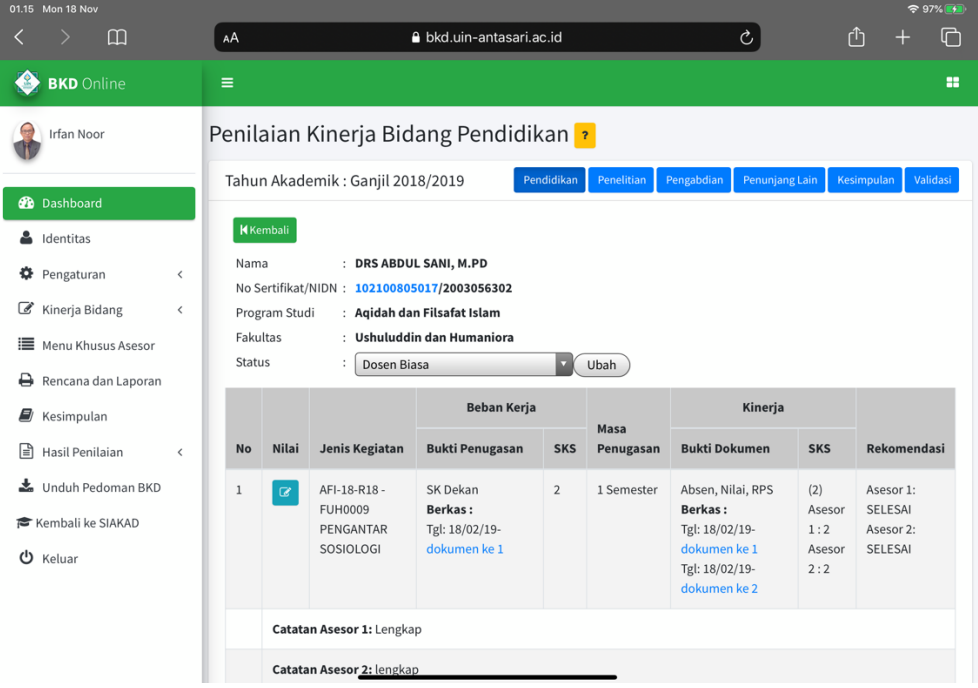

#### 3. Penilaian Kinerja Bidang Penelitian

Fitur ini berfungsi untuk menilai kinerja bidang yang telah di isi dosen

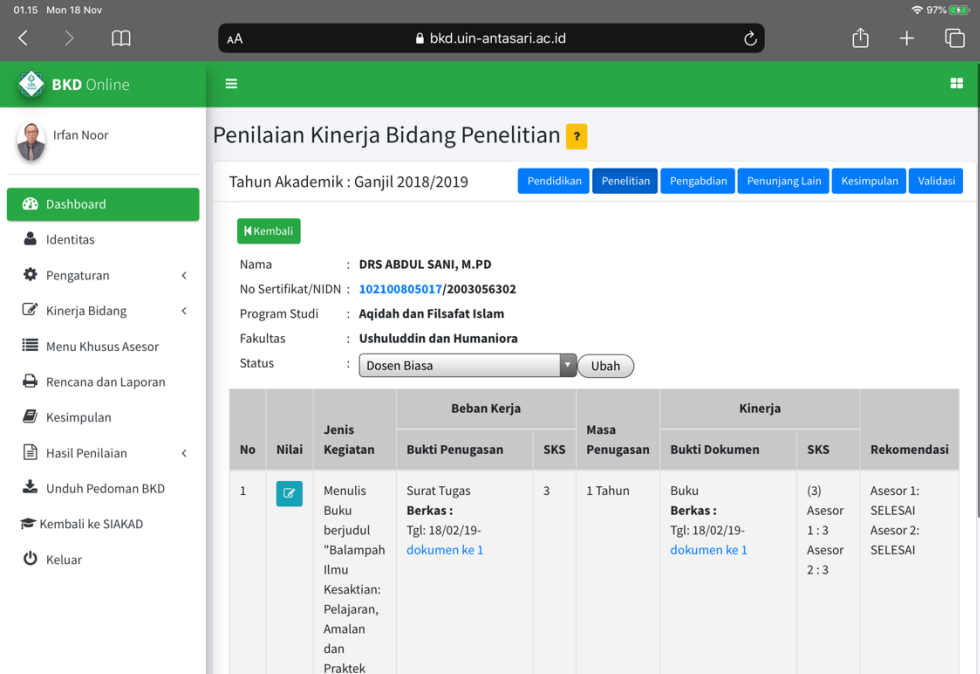

#### 4. Penilaian Kinerja Bidang Pengabdian

Fitur ini berfungsi untuk menilai kinerja bidang yang telah di isi dosen

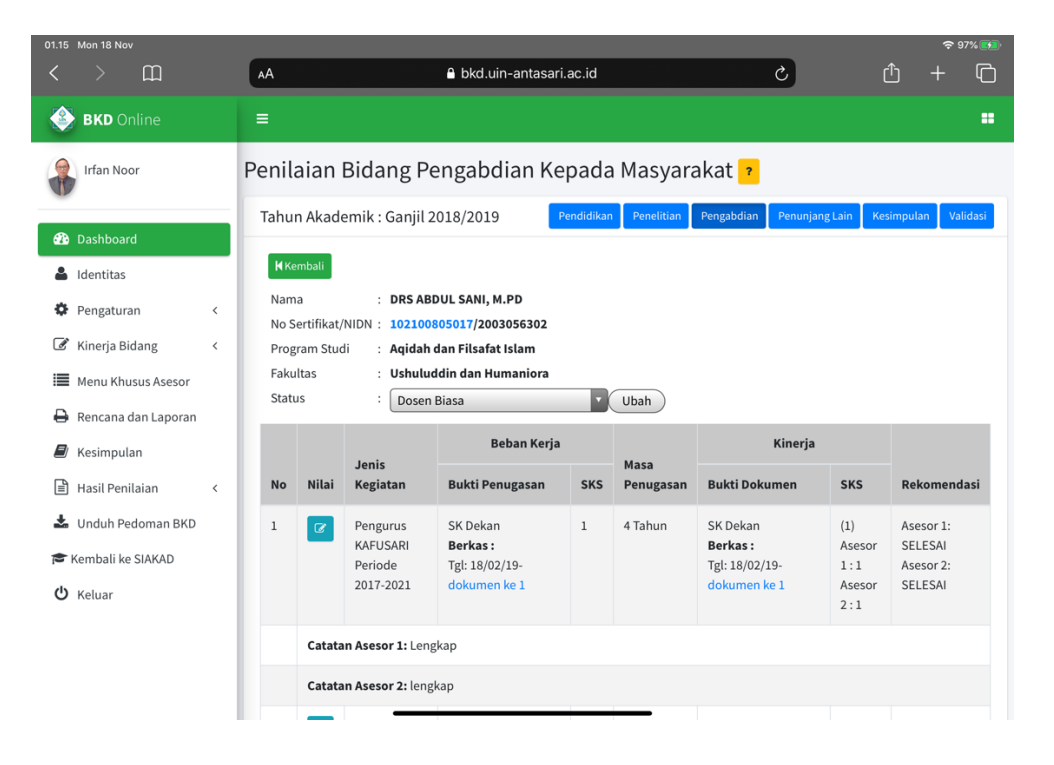

#### 5. Penilaian Kinerja Bidang Penunjang lain

Fitur ini berfungsi untuk menilai kinerja bidang yang telah di isi dosen

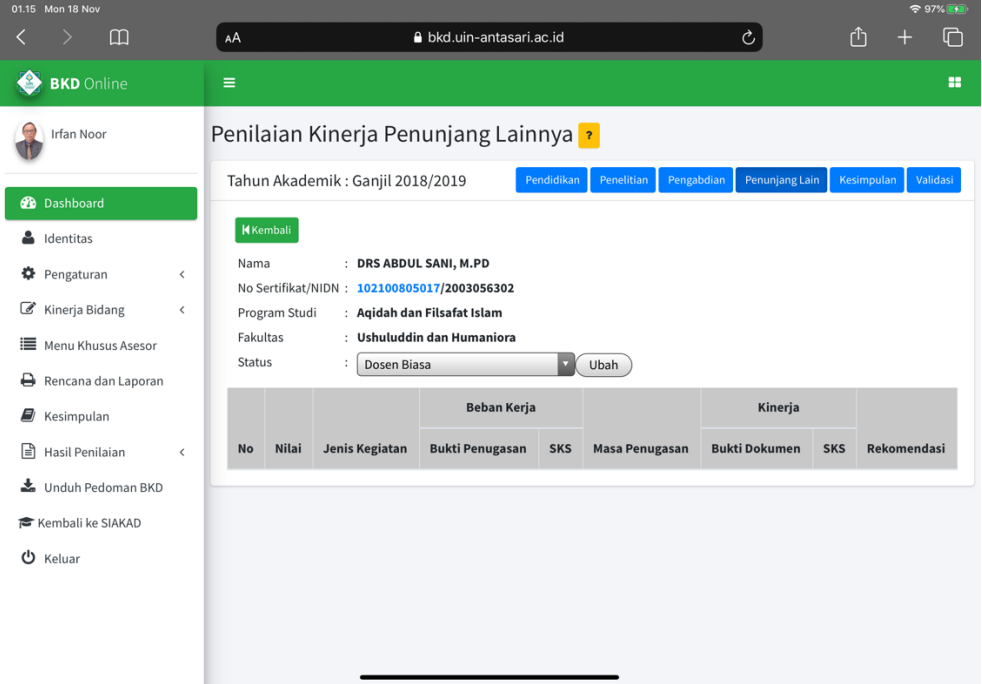

#### 6. Penilaian Kinerja Bidang Professor

Fitur ini berfungsi untuk menilai kinerja bidang yang telah di isi dosen

#### 7. Kesimpulan

Fitur ini berfungsi untuk menilai kinerja bidang yang telah di isi dosen

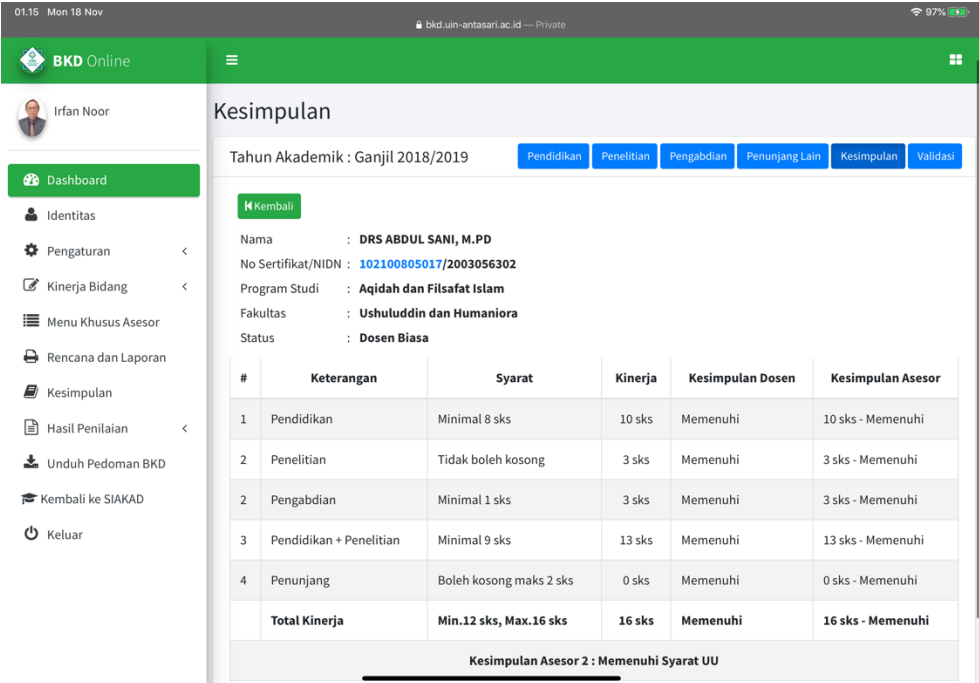

#### 8. Validasi

Fitur ini berfungsi untuk menilai kinerja bidang yang telah di isi dosen

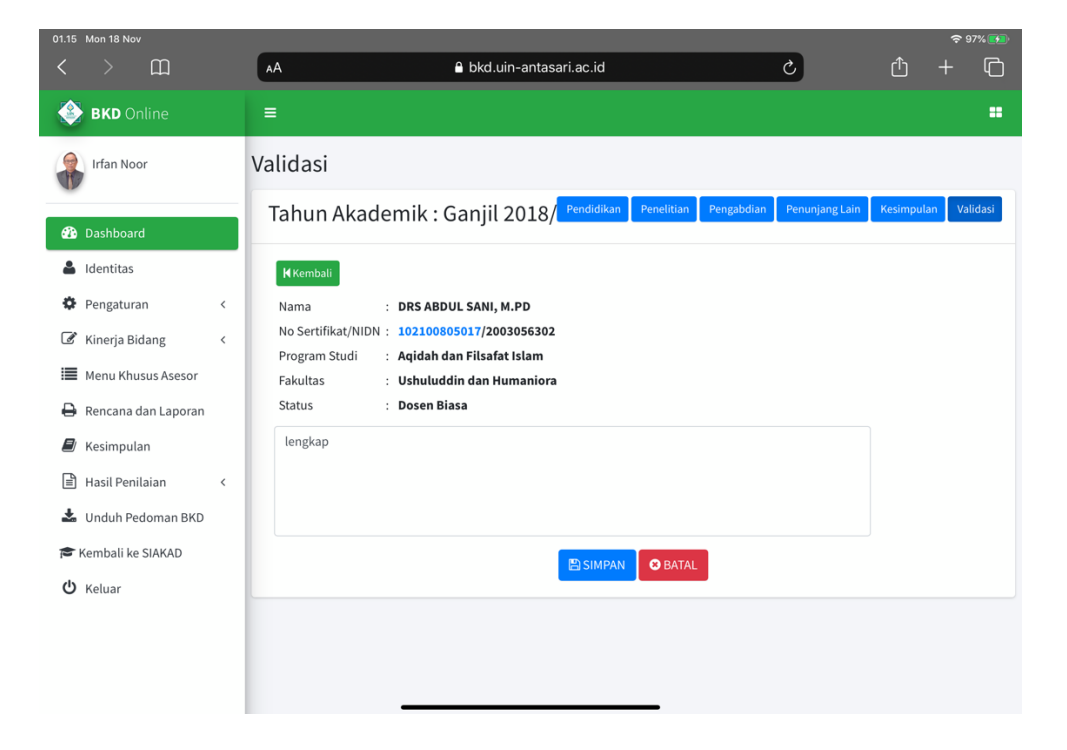

# Modul Rencana dan Laporan

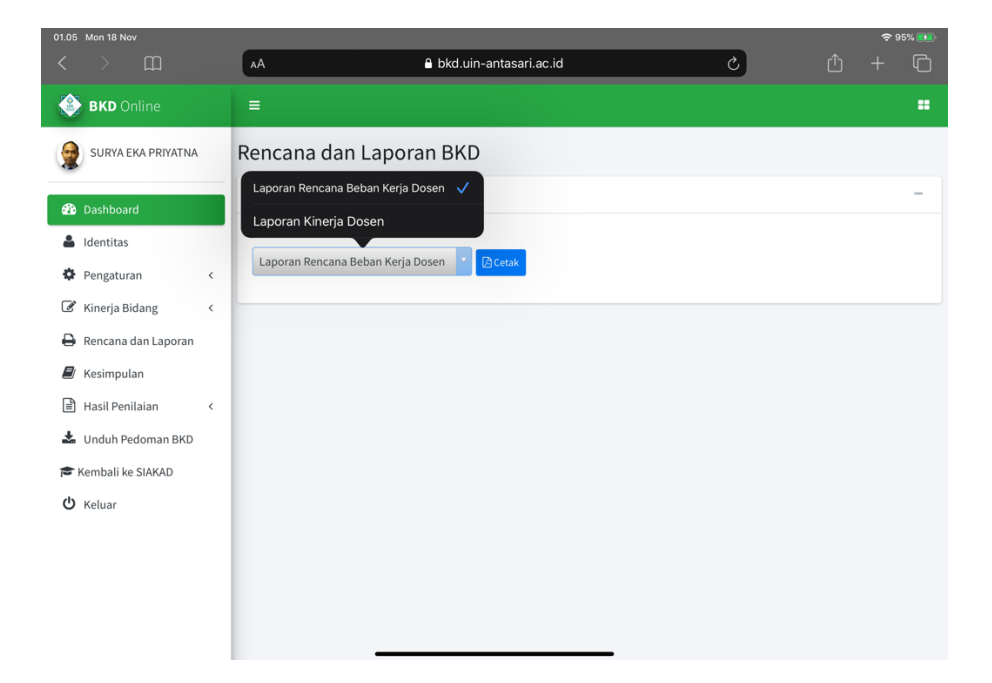

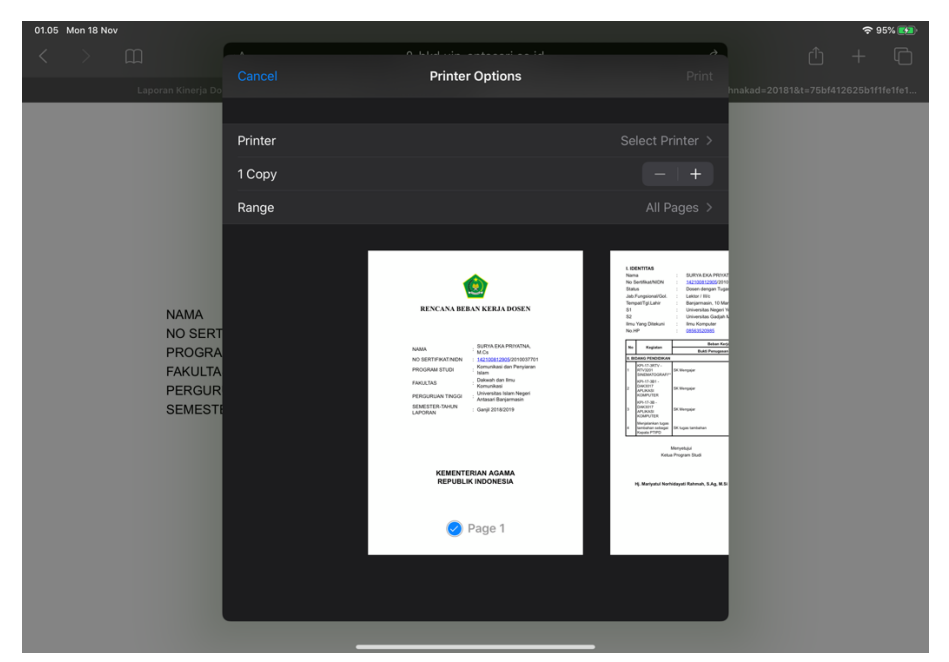

#### 1. Laporan Rencana Beban Kerja Dosen

Fitur ini berfungsi untuk mencetak dokumen rencana beban kerja dosen berdasarkan data kinerja yang telah di isi

#### 2. Laporan Kinerja Dosen

Fitur ini berfungsi untuk mencetak dokumen laporan beban kerja dosen berdasarkan data kinerja yang telah di isi dan telah dinilai asesor

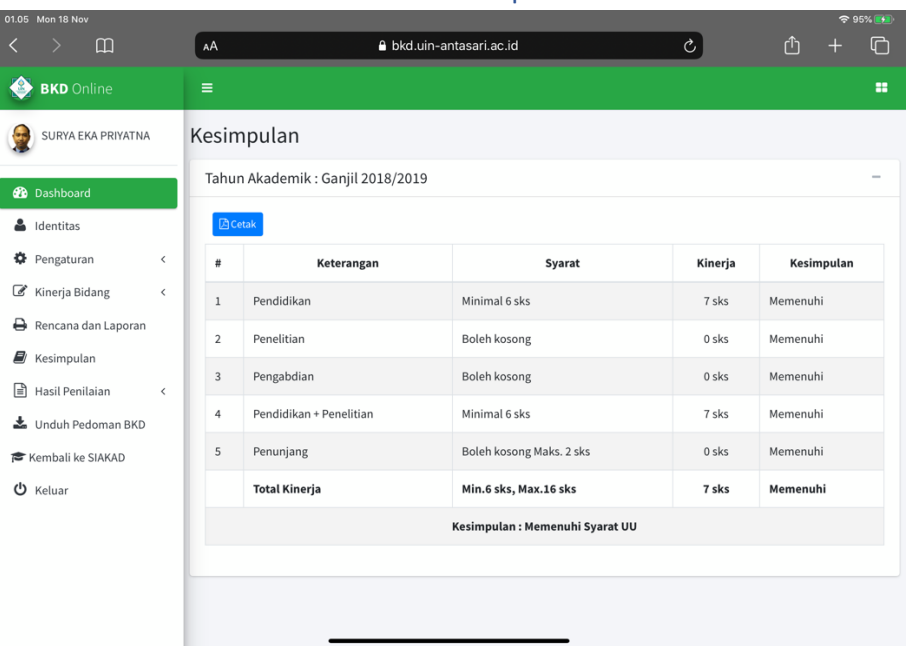

# Modul Kesimpulan

Modul ini berisi fitur yang menampilkan kesimpulan berdasarkan apa yang telah di isi oleh dosen dan di nilai oleh 2 asesor, didalamnya juga terdapat tombol cetak.

# Modul Hasil Penilaian

#### 1. Kinerja

Modul ini berfungsi menampilkan data hasil penilaian oleh asesor yang sebelumnya di isi masing-masing dosen berdasarkan kinerja bidang

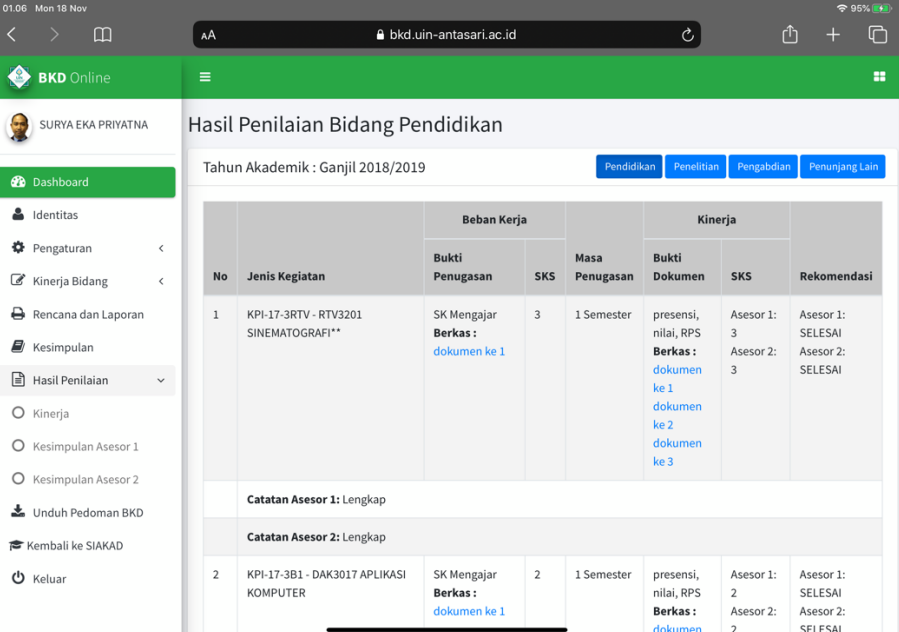

#### 2. Kesimpulan Asesor 1

Fitur ini menampilkan data kesimpulan asesor berdasarkan kinerja bidang yang telah di isi

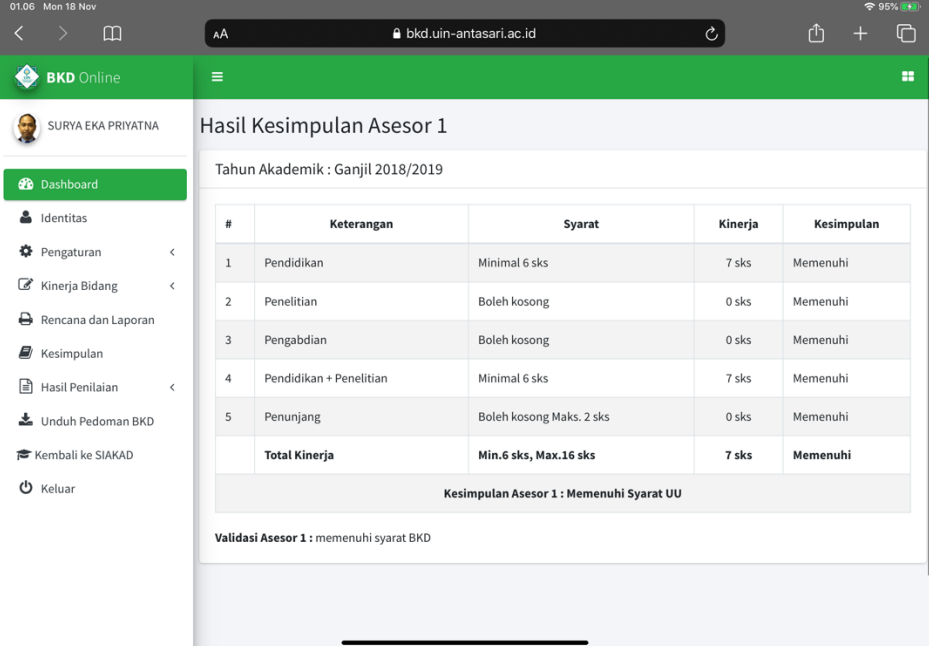

#### 3. Kesimpulan Asesor 2

Fitur ini menampilkan data kesimpulan asesor berdasarkan kinerja bidang yang telah di isi

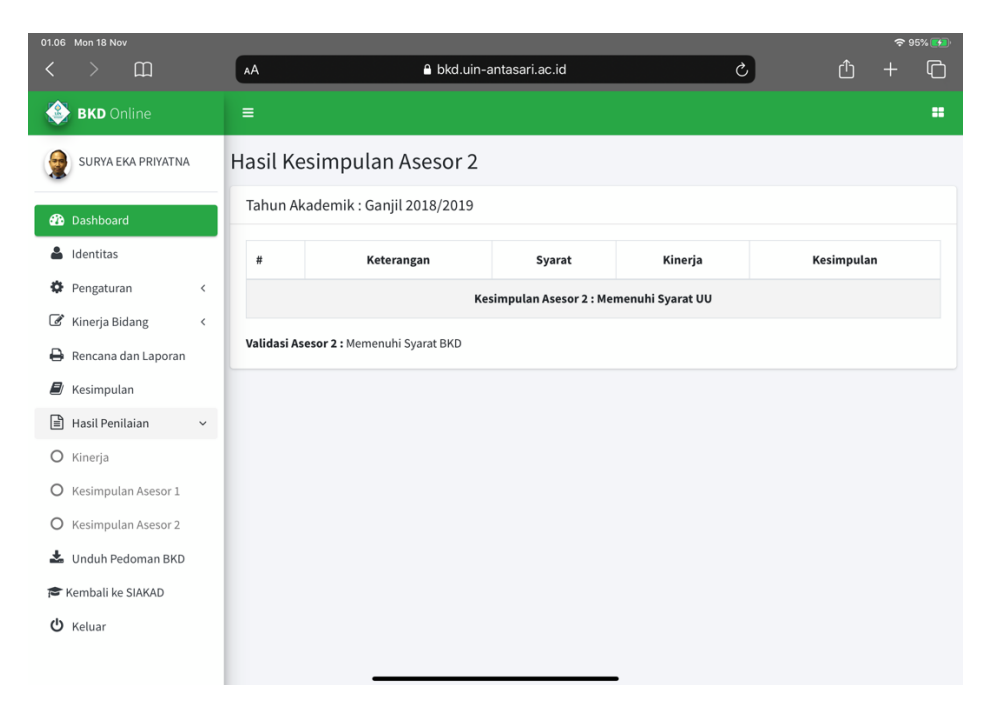

### Fitur Lainnya **BKD** Online SURYA EKA PRIYATNA **2** Dashboard  $\triangle$  Identitas **☆** Pengaturan  $\overline{\phantom{a}}$ Kinerja Bidang  $\hat{~}$ Rencana dan Laporan **E** Kesimpulan  $\exists$  Hasil Penilaian  $\checkmark$ O Kinerja O Kesimpulan Asesor 1 O Kesimpulan Asesor 2 Unduh Pedoman BKD Kembali ke SIAKAD U Keluar

#### 1. Unduh Pedoman BKD

Fitur untuk mendownload pedoman BKD

#### 2. Kembali ke SIAKAD

Fitur kembali ke Sistem Informasi Akademik UIN Antasari

3. Keluar

Fitur keluar dari Aplikasi BKD

17